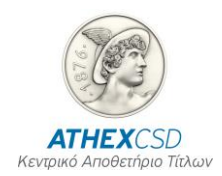

# **AXIA E-SHAREHOLDERS MEETING SCREENS MODE MANUAL FOR PARTICIPANTS - INTERMEDIARIES FOR IDENTIFICATION SERVICES**

 **Version 1.0**

 **Athens, May 2024**

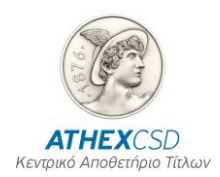

The Hellenic Central Securities Depository S.A. (ATHEXCSD) has made every effort to ensure that the information and data in this publication is correct and up-to-date but has no responsibility for its accuracy and completeness and cannot guarantee that the texts contained herein are accurate copies of official texts.

All information contained herein is of a general nature and does not constitute investment, legal or other advice.

This is the property of ATHEXCSD and is protected by copyright laws. It is prohibited to reproduce, republish, modify, copy, sell, transmit or distribute all or part of this content in any way or by any means, without the prior written consent of ATHEXCSD.

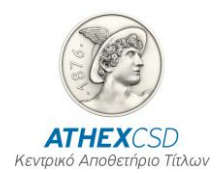

## **TABLE OF REVISIONS**

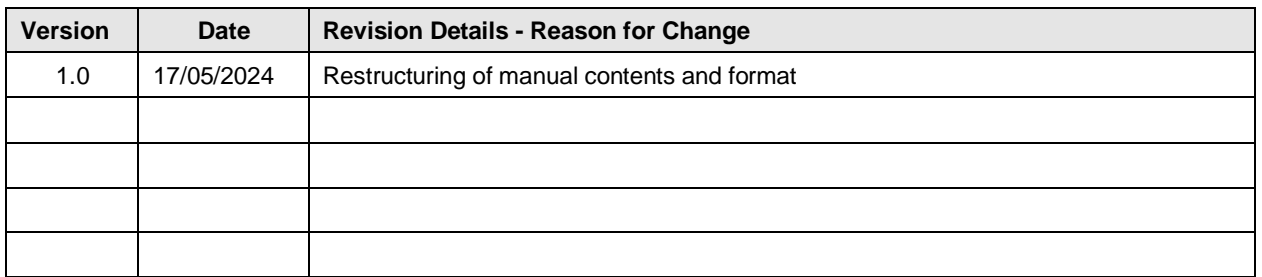

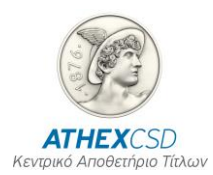

## **TABLE OF CONTENTS**

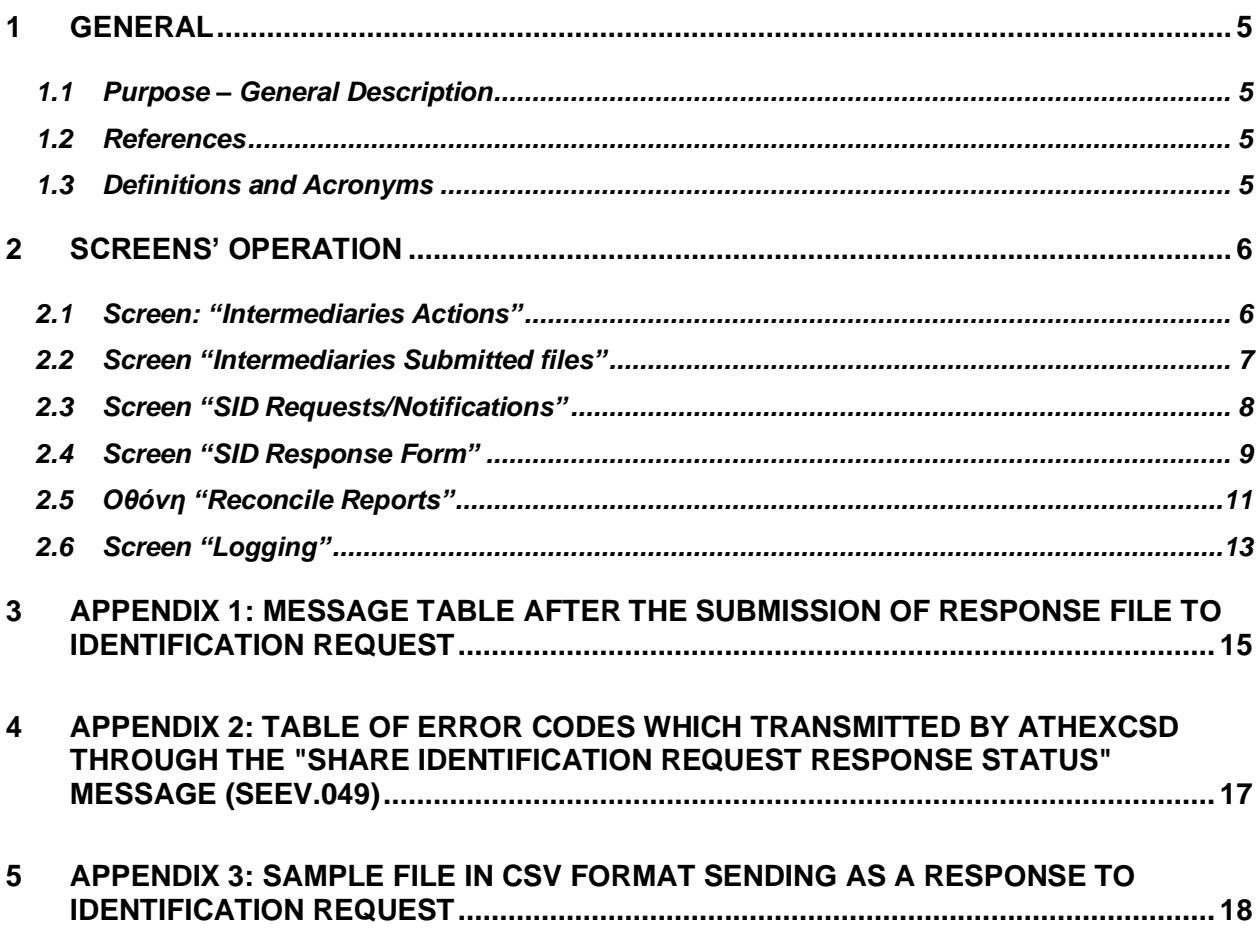

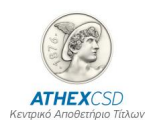

# <span id="page-4-0"></span>**1 GENERAL**

### <span id="page-4-1"></span>**1.1 Purpose – General Description**

The purpose of the manual is to describe the procedures that Participants and Intermediaries are required to perform regarding the management of screens for beneficiary identification services within the SRDII regulatory framework. The basic procedures described are the following:

#### <span id="page-4-2"></span>**1.2 References**

The definitions, procedures and functions described in this document derive from the SRDII and ATHEXCSD regulatory framework:

- EU Regulation 1212/2018
- Law 4706/2020
- the Operating Regulations of ATHEXCSD
- Decision 8 of the ATHEXCSD Board of Directors

#### <span id="page-4-3"></span>**1.3 Definitions and Acronyms**

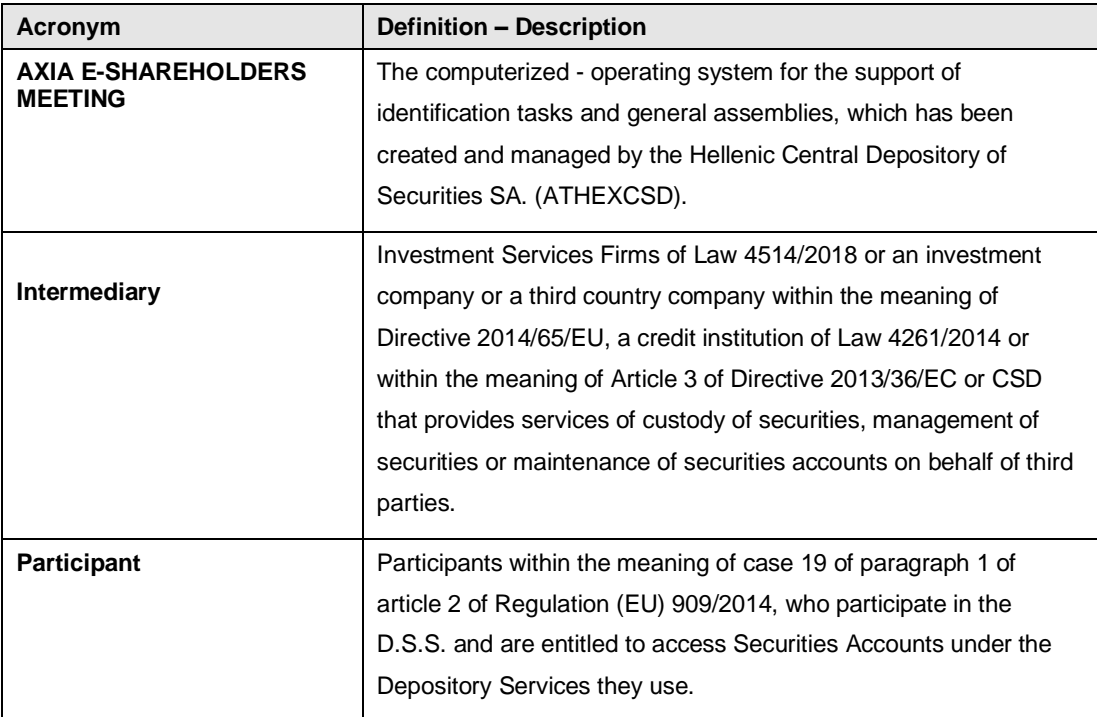

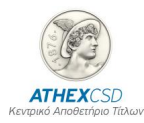

# <span id="page-5-0"></span>**2 SCREENS' OPERATION**

#### <span id="page-5-1"></span>**2.1 Screen: "Intermediaries Actions"**

In this screen (see screen 1 below), the user has the option to upload the following types of files in xml format:

- Meeting instruction (seev.004)
- Entitlement notification (seev.003)
- SI response (seev.047)
- SI response cancelation (seev.048)
- Meeting instruction cancelation (seev.005)

After choosing the type of file to be submitted, the user selects the company in the "Company" field, i.e. the Intermediary that submits the file. Then, by selecting "Choose file" he finds the file to be submitted from the folder that has been saved and by selecting "Upload" he uploads it to the platform. If the submission is successful, a "successful" message is displayed, otherwise another message is displayed informing the user of any errors in the submission or any entries, so that the file can be corrected and resubmitted. In order to facilitate the user's search, it is suggested that the name of the files should have the following format:

SID REQUEST\_LEI ή BIC\_DATE (π.χ. BOGDIV2024\_ 213800T8UR2VI6Q2RH18\_20240517.xml)

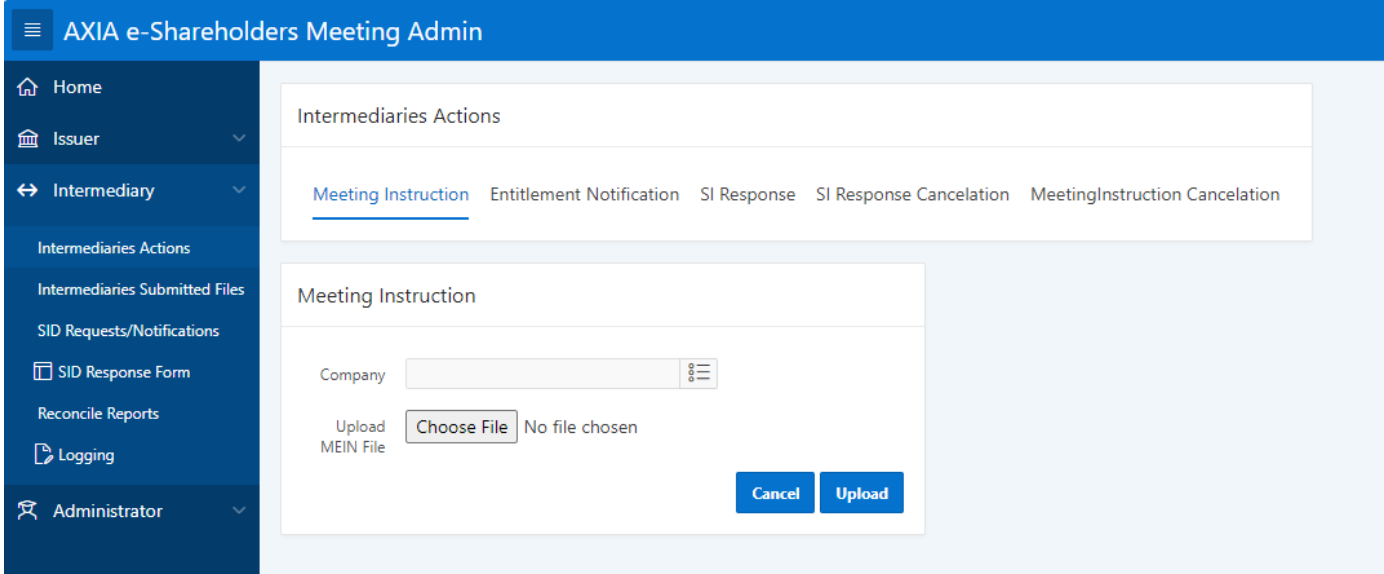

*Screen 1: "Intermediaries Actions"*

It is highlighted that when the Intermediary successfully submits a file (i.e. a successful message appears on the "Intermediaries Actions" screen) then for the following cases he will receive in the email registered during the access process to the AXIA e-Shareholders Meeting platform, the following response files from ATHEXCSD:

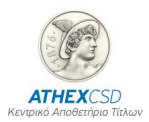

• For the files "Meeting instruction (seev.004)" or "Meeting instruction cancellation (seev.005)": he will receive the reply file "Confirmation of receipt of electronic votes (seev.006)".

• For the "SI Response (seev.047)" file: he will receive the response file "Response status to shareholder identification request (seev.049)".

#### **EXPLANATION OF SCREEN FIELDS (SECTIONS)**

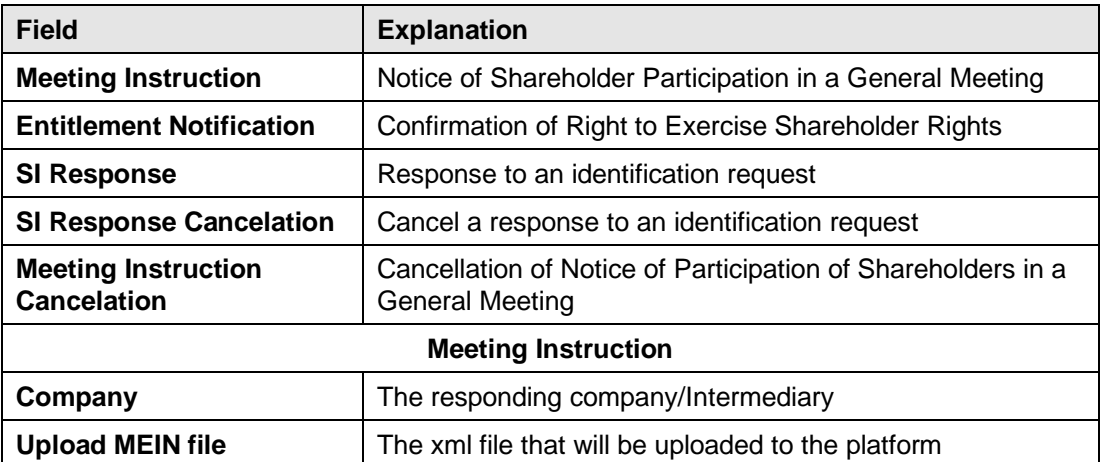

### <span id="page-6-0"></span>**2.2 Screen "Intermediaries Submitted files"**

Through this screen (see screen 2 below), the Intermediary monitors the files he has sent and the status ("ACPT"- Accepted, "RJCT"-Rejected, "INCP"-Incomplete, "RCVD"-Received, "FVLD "-Failed validation) in which they are.

| $\equiv$ AXIA e-Shareholders Meeting Admin |                                                                                                    |                                |               |               |               |                                                                                                    |                             |                       |  |  |  |  |  |
|--------------------------------------------|----------------------------------------------------------------------------------------------------|--------------------------------|---------------|---------------|---------------|----------------------------------------------------------------------------------------------------|-----------------------------|-----------------------|--|--|--|--|--|
| <b>命</b> Home                              | Intermediaries Submitted Files                                                                                                   |                                |               |               |               |                                                                                                    |                             |                       |  |  |  |  |  |
| $\leftrightarrow$ Intermediary             |                                                                                                    |                                |               |               |               |                                                                                                    |                             |                       |  |  |  |  |  |
| <b>Intermediaries Actions</b>              | $Q \vee$                                                                                                    |                                |               |               |               |                                                                                                    |                             |                       |  |  |  |  |  |
| <b>Intermediaries Submitted Files</b>      | $\overline{\mathbf{v}}$                                                                                                    |                                |               |               |               |                                                                                                    |                             |                       |  |  |  |  |  |
| <b>SID Requests/Notifications</b>          | File Type not in 'Proxies, Proxies Identified, Proxies<br>$\checkmark$<br>$\mathord{\times}$<br>Votes, Proxies Votes Identified' |                                |               |               |               |                                                                                                    |                             |                       |  |  |  |  |  |
| SID Response Form                          | $S/N \downarrow \equiv$                                                                                                    | <b>File Type</b>               | Channel       | <b>Status</b> | Error<br>Code | <b>Error Message</b>                                                                                  | <b>Submitted Files</b>      | <b>Date Submitted</b> |  |  |  |  |  |
| <b>Reconcile Reports</b>                   | 7285                                                                                                    | seev.047.001.02                | <b>MANUAL</b> | <b>ACPT</b>   |               |                                                                                                    | 7_15042413052155_UI-047.xml | 2024-04-15 13:10:04   |  |  |  |  |  |
| Logging                                    |                                                                                                    |                                |               |               |               |                                                                                                    |                             |                       |  |  |  |  |  |
|                                            | 7284                                                                                                    | UI Uploaded intermediaries csv | MANUAL        | <b>ACPT</b>   |               |                                                                                                    | import-template sample.csv  | 2024-04-15 13:05:09   |  |  |  |  |  |
|                                            | 7283<br>seev.047.001.02                                                                                                    |                                | <b>MANUAL</b> | <b>ACPT</b>   |               |                                                                                                    | 5 15042412501336 UI-047.xml | 2024-04-15 13:00:13   |  |  |  |  |  |
|                                            | 7282                                                                                                    | UI Uploaded intermediaries csv | <b>MANUAL</b> | <b>ACPT</b>   |               | $\sim$                                                                                                | import-template sample.csv  | 2024-04-15 12:49:59   |  |  |  |  |  |
|                                            | 6166                                                                                                    | seev.047.001.02                | <b>MANUAL</b> | <b>RJCT</b>   | HLX-003       | Disclosure request identification is invalid or unknown (IDRI). IssrDscIsrRegId: GRS39536300520230608 | ATLSEC7.xml                 | 2023-06-09 10:50:00   |  |  |  |  |  |

*Screen 2: "Intermediaries Submitted Files"*

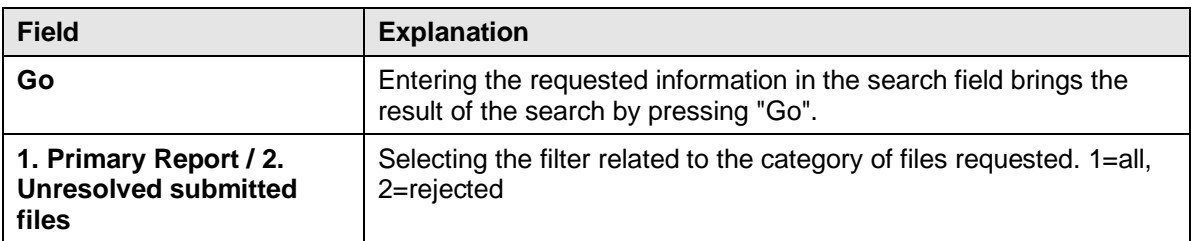

#### **EXPLANATION OF SCREEN FIELDS**

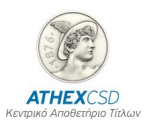

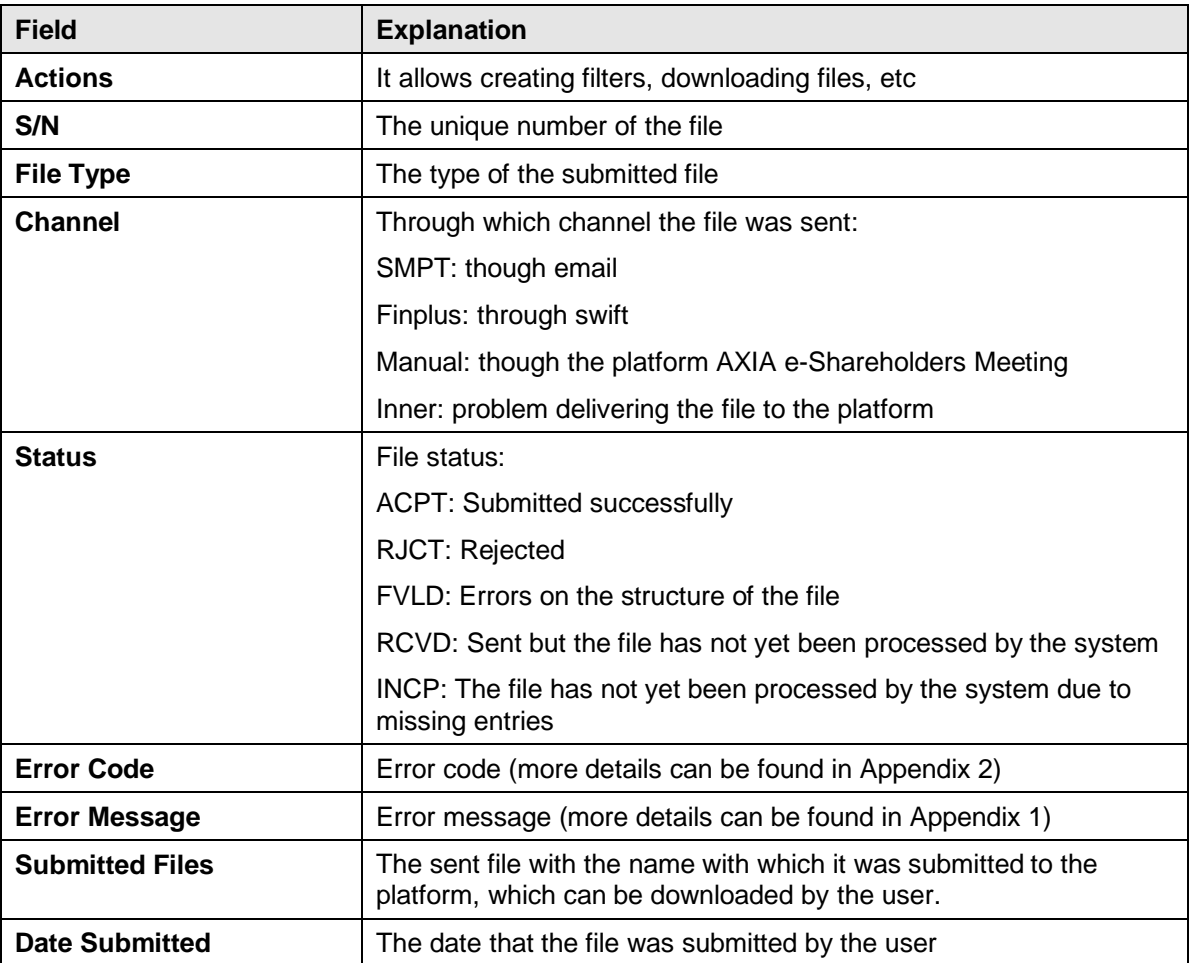

### <span id="page-7-0"></span>**2.3 Screen "SID Requests/Notifications"**

Through this screen, the Intermediary monitors the files sent by ATHEXCSD in response to its own submissions:

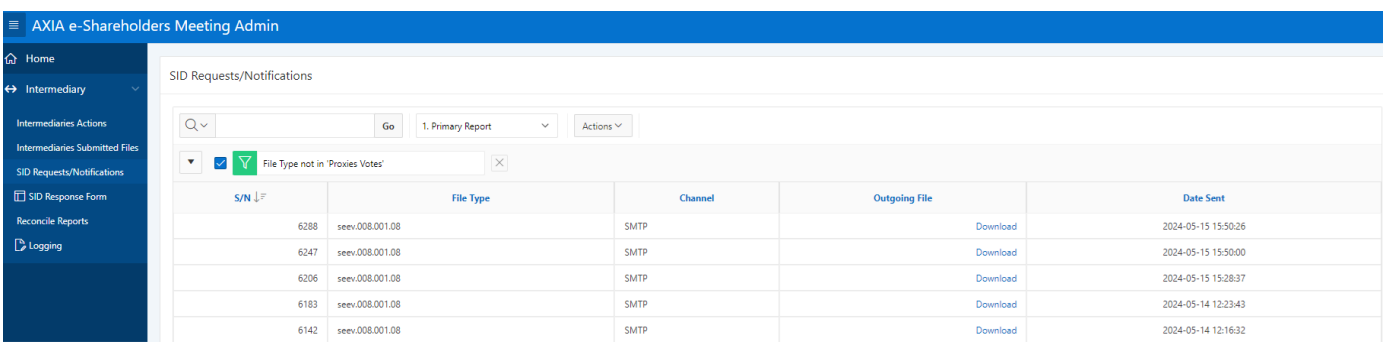

*Screen 3: "SID Requests/Notifications"*

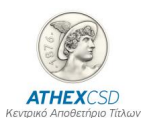

#### **EXPLANATION OF SCREEN FIELDS**

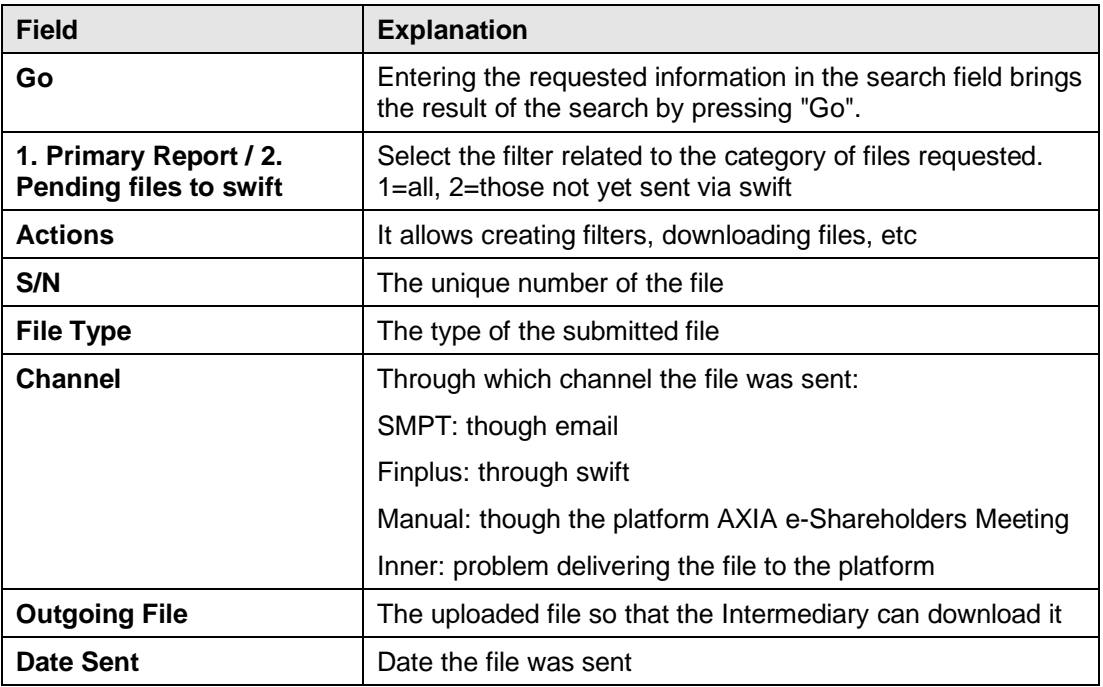

#### <span id="page-8-0"></span>**2.4 Screen "SID Response Form"**

Through this screen, the user can:

- 1. Submit an identification file in csv format (you can see in appendix 3 the model of the relevant file).
- 2. Enter shareholder's details directly through the screen in response to the identification request.

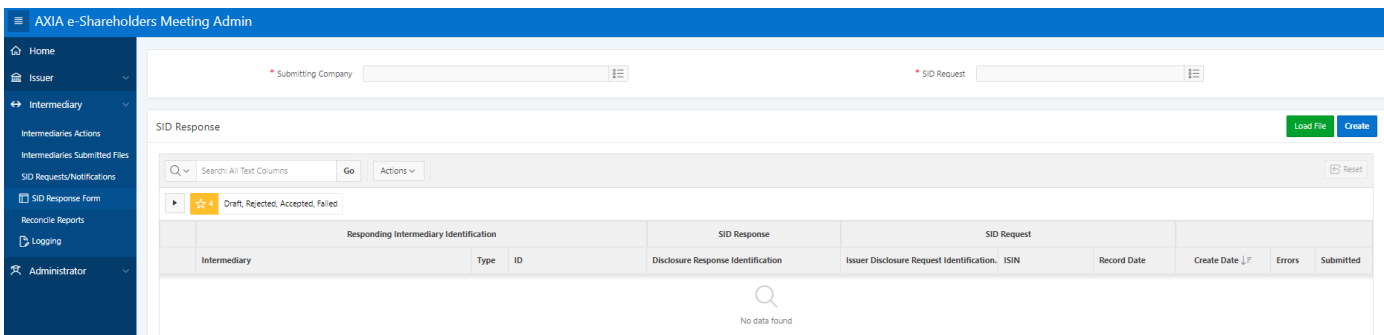

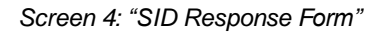

#### Screen mode:

- $\checkmark$  The Intermediary's name displays on the screen
- ✓ The user chooses the "SID Request" for which he will submit a responding file

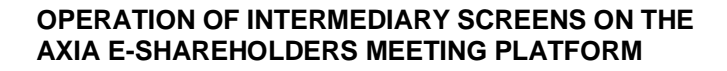

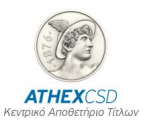

- $\checkmark$  The user selects "Create", fills in the details of the Intermediary and selects "Save"
- ✓ The user adds a line (add row) to the account operator and beneficiary details sheets and fills in the relevant fields.
- ✓ The user chooses either temporary storage i.e. "Save draft" or submission i.e. "Submit" once he has completed the registration, in which case his answer is included in the identification process and a relevant file is submitted to the "Submitted Files".

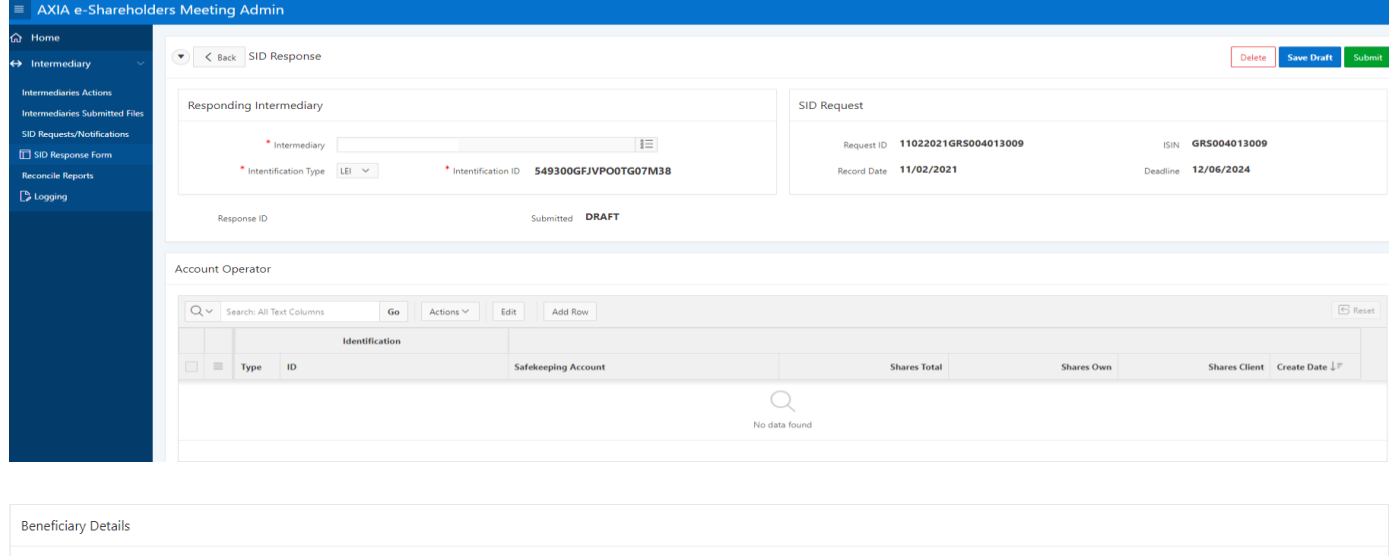

| $\mathbb{S}$ Reset<br>Q v Search: All Text Columns<br>Edit<br>Go<br>Actions $\vee$<br>Add Row |  |                   |                         |             |         |             |                                   |                            |                         |  |                                 |  |
|-----------------------------------------------------------------------------------------------|--|-------------------|-------------------------|-------------|---------|-------------|-----------------------------------|----------------------------|-------------------------|--|---------------------------------|--|
|                                                                                               |  |                   |                         |             |         |             | <b>Shareholder Identification</b> |                            |                         |  |                                 |  |
| $\Box$ $\equiv$ /                                                                             |  | <b>Owner Type</b> | <b>Shareholder Type</b> | <b>Name</b> | Surname | <b>Type</b> | $\blacksquare$                    | <b>Safekeeping Account</b> | <b>Quantity Address</b> |  | Create Date $\downarrow \equiv$ |  |

*Screen 5: "SID Response Form/Account operator & Beneficiary Details"*

A similar procedure is followed for submitting a file in csv format (you can see Appendix 3 for the relevant file). After submitting "Load File" the user selects "Submit File".

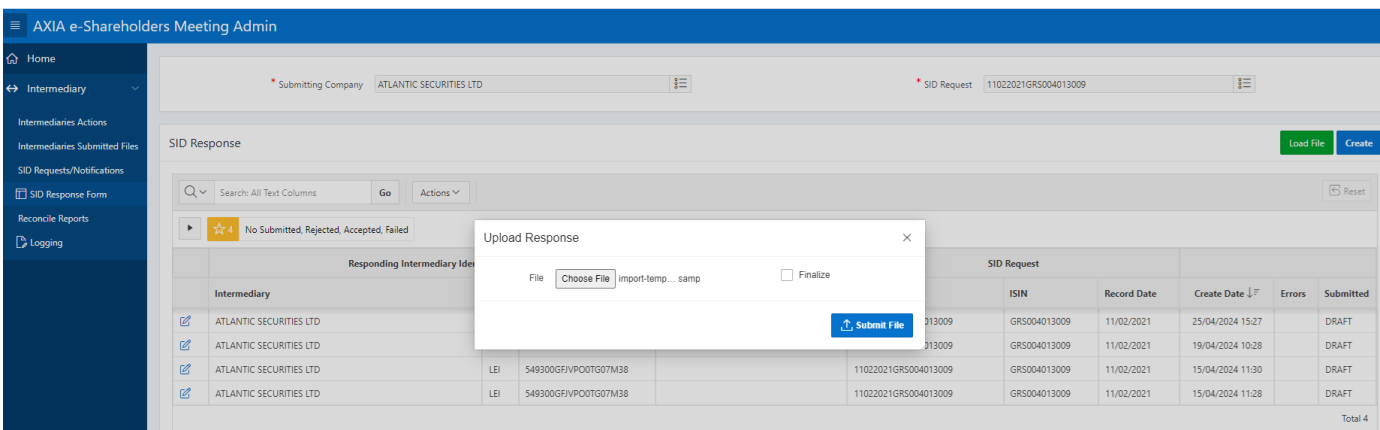

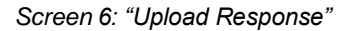

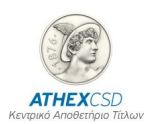

#### **EXPLANATION OF SCREEN FIELDS**

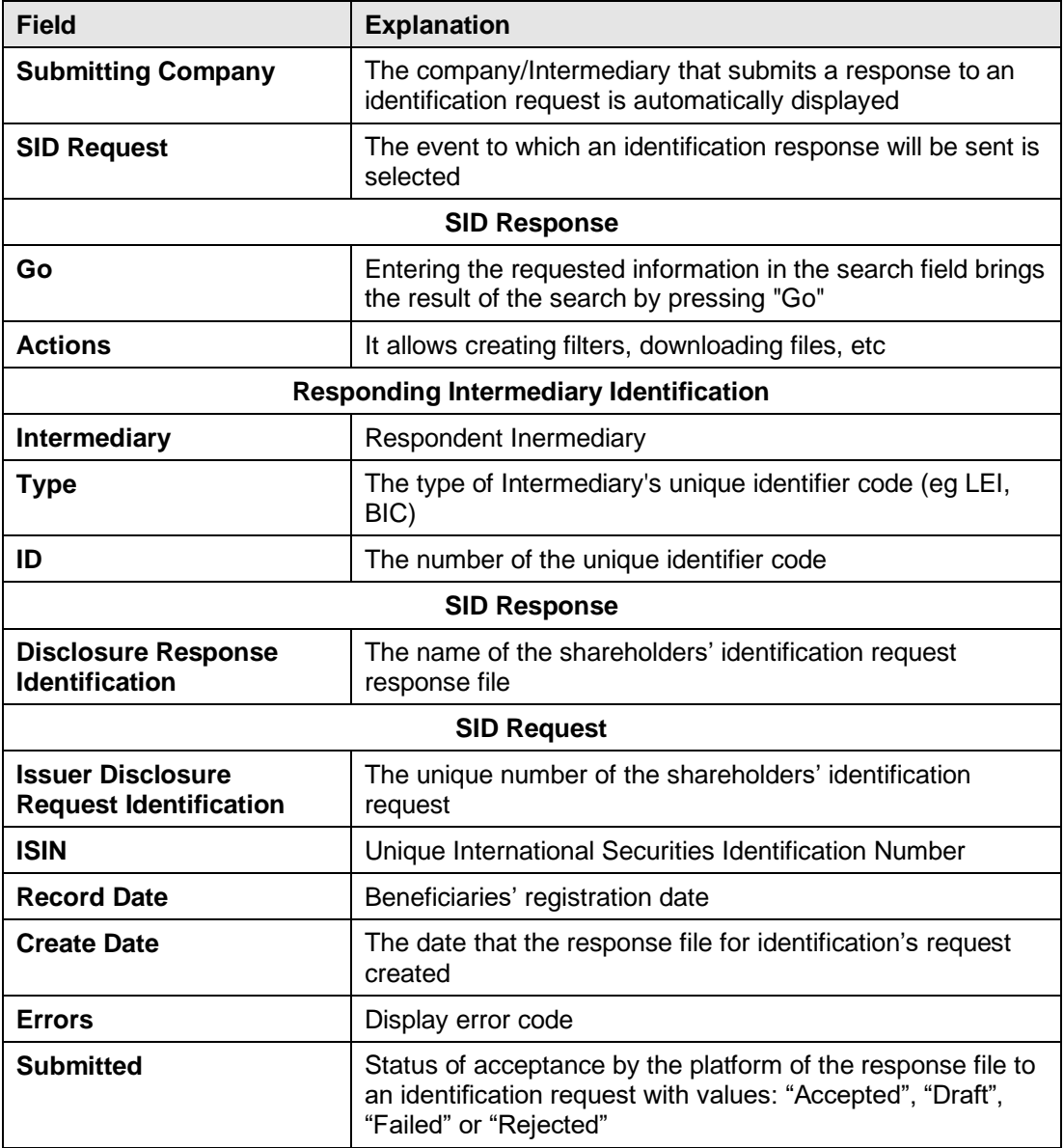

#### <span id="page-10-0"></span>**2.5 Οθόνη "Reconcile Reports"**

Through this screen, it is possible for the user to monitor for a specific shareholders' identification request whether his response was "connected" successfully with the previous or next Intermediary in the Intermediaries chain, as well as the shareholders' identification status in the "Fully Identified" field with possible values Yes/No.

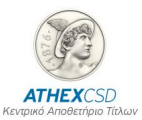

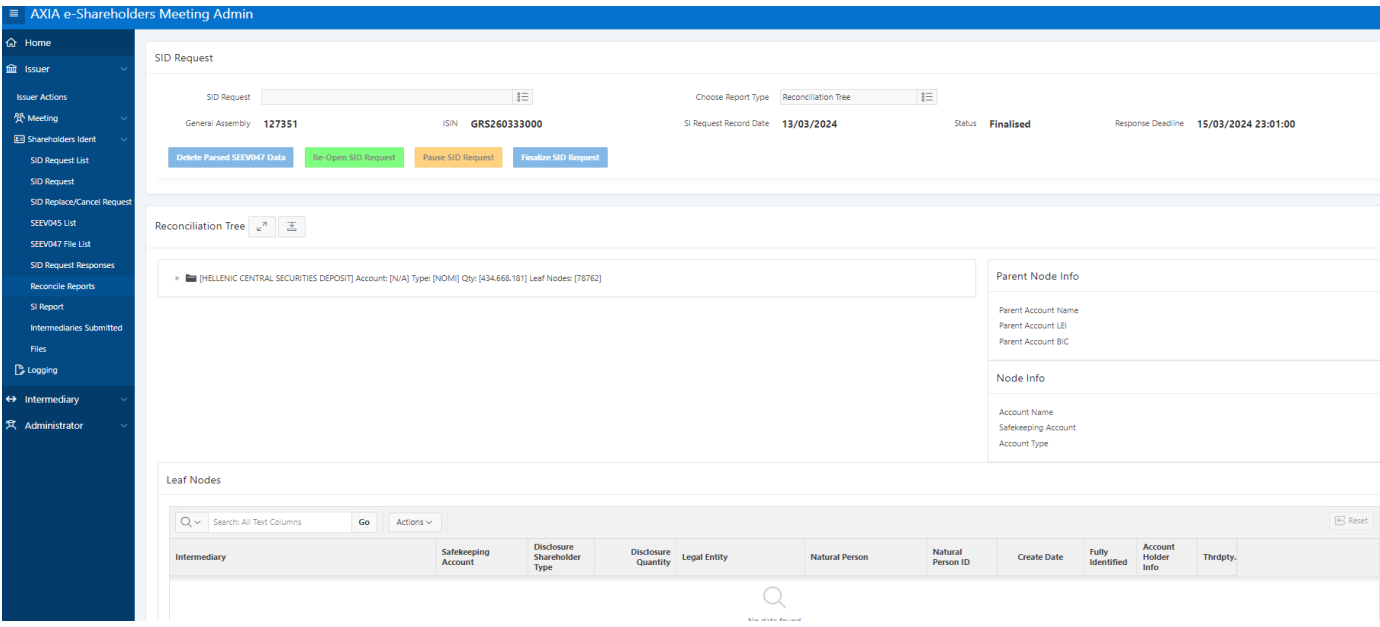

*Screen 7: "SI Response Form/Account operator & Beneficiary Details"*

Screen mode:

- $\checkmark$  A response file has been sent from the chain of Intermediaries that was matched.
- X No response file has been sent from the Intermediaries' chain or was not matched.

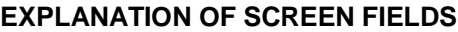

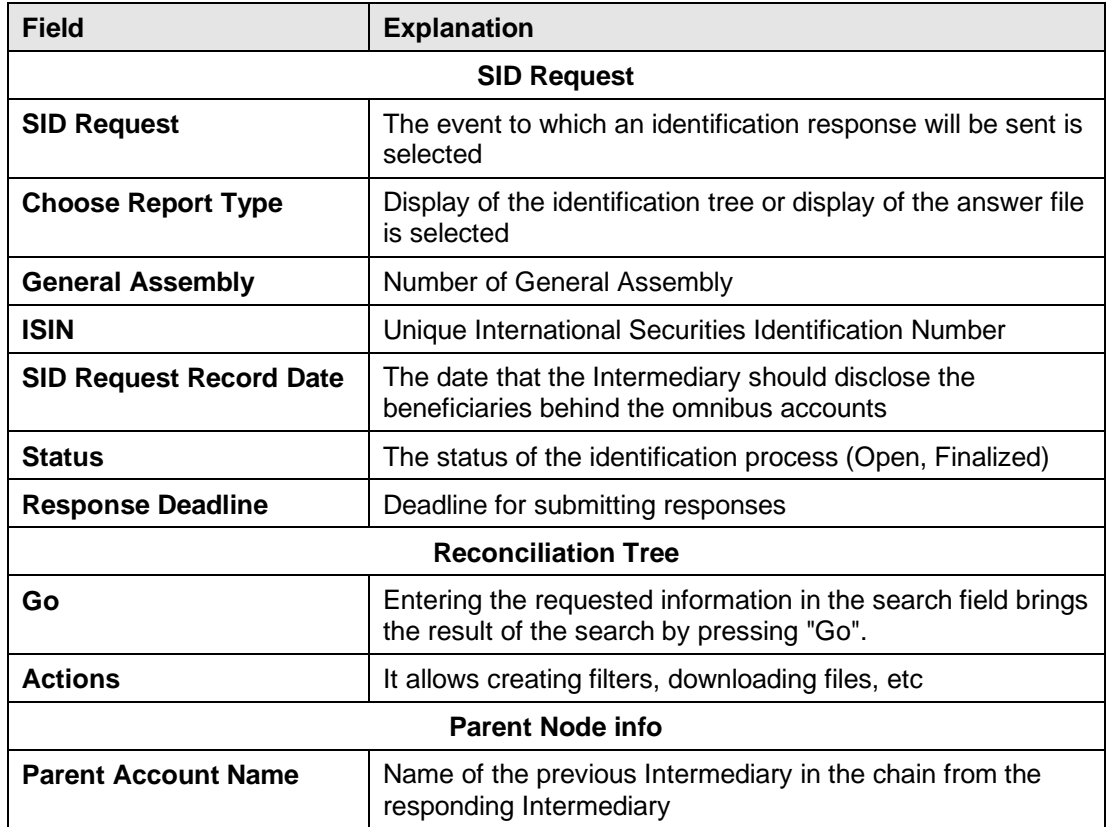

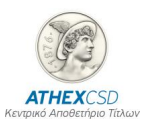

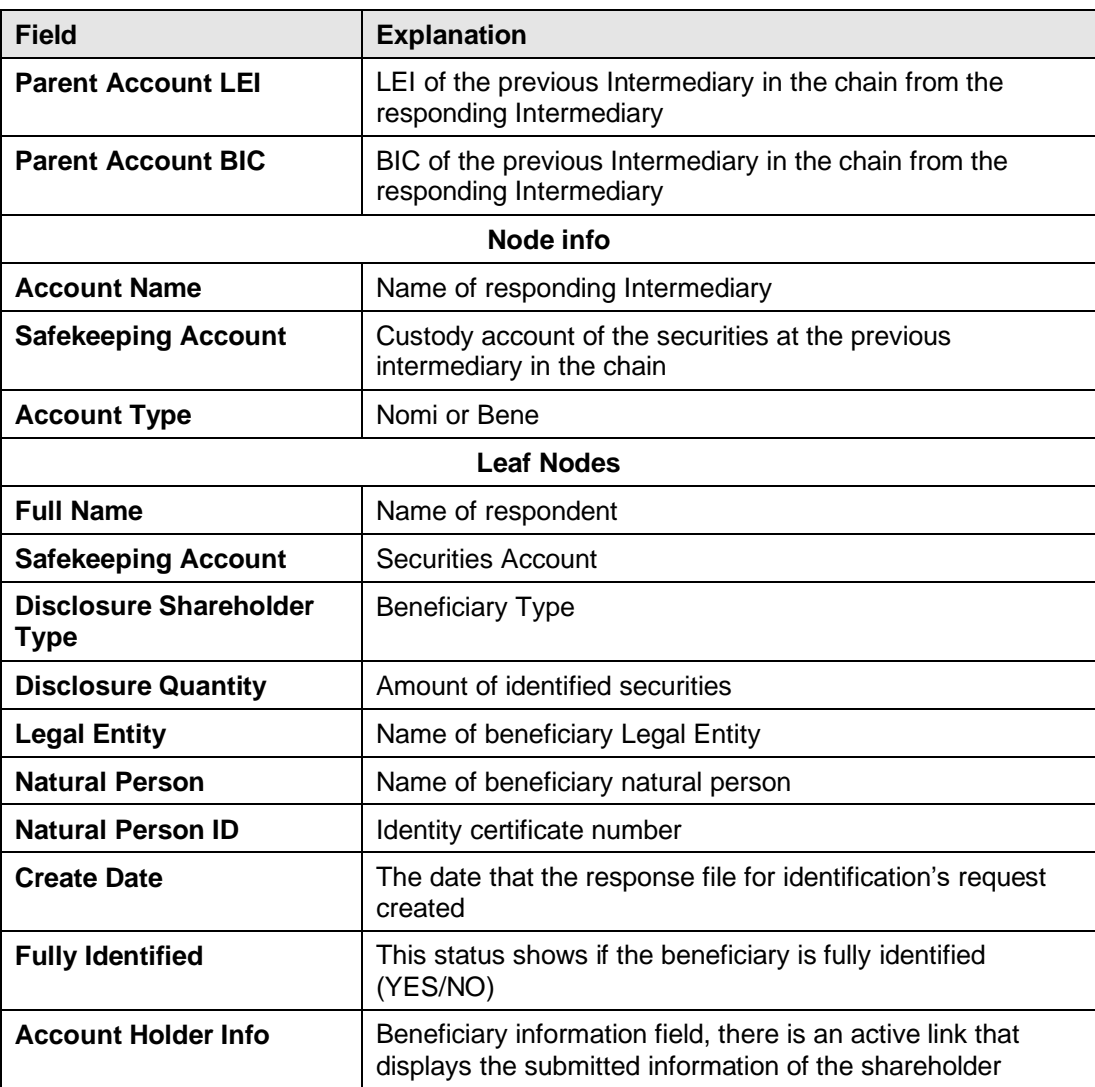

### <span id="page-12-0"></span>**2.6 Screen "Logging"**

Through this screen, the Intermediary receives information on the rejections/errors of submitted files, in response to a shareholders' identification request.

### Screen Mode:

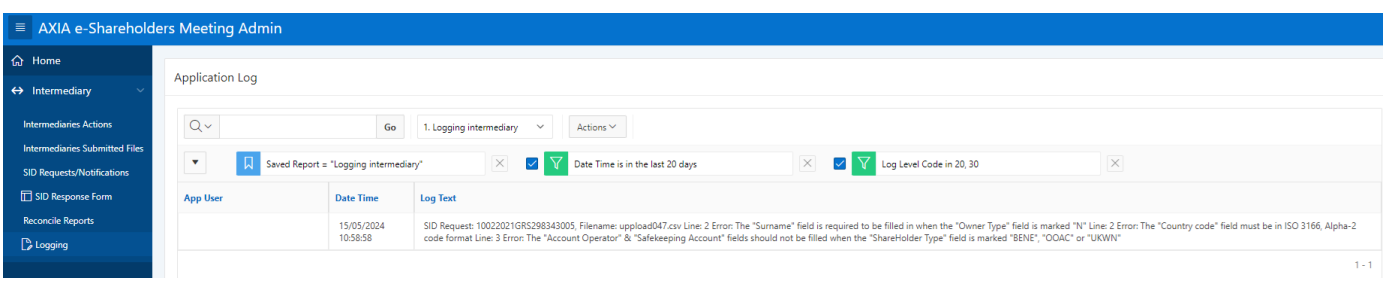

*Οθόνη 8: "Logging"*

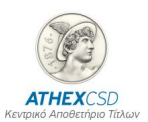

- $\checkmark$  The filter is displayed on the screen with the time period for which the user wishes to receive rejections/errors of submitted files that response to a shareholders' identification request.
- ✓ The details of rejections/errors of submitted files that response to a shareholders' identification request are displayed.
- ✓ Through the "Actions" option, the user can receive in csv format the information that displays on the screen in a more readable way and with the aim of correcting all the errors in the submitted response file of the shareholders' identification request and resubmitting it.

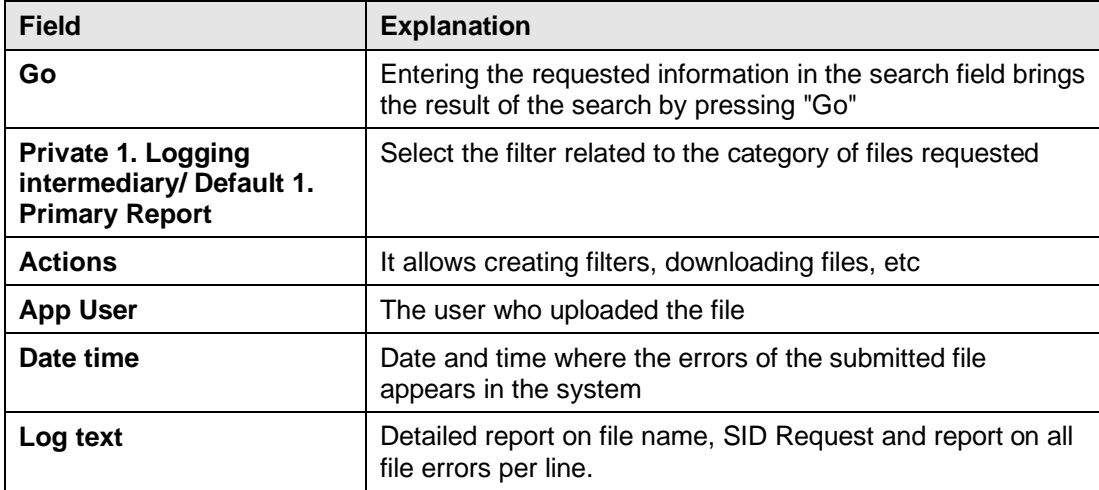

### **EXPLANATION OF SCREEN FIELDS**

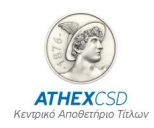

<span id="page-14-0"></span>

## **3 APPENDIX 1: MESSAGE TABLE AFTER THE SUBMISSION OF RESPONSE FILE TO IDENTIFICATION REQUEST**

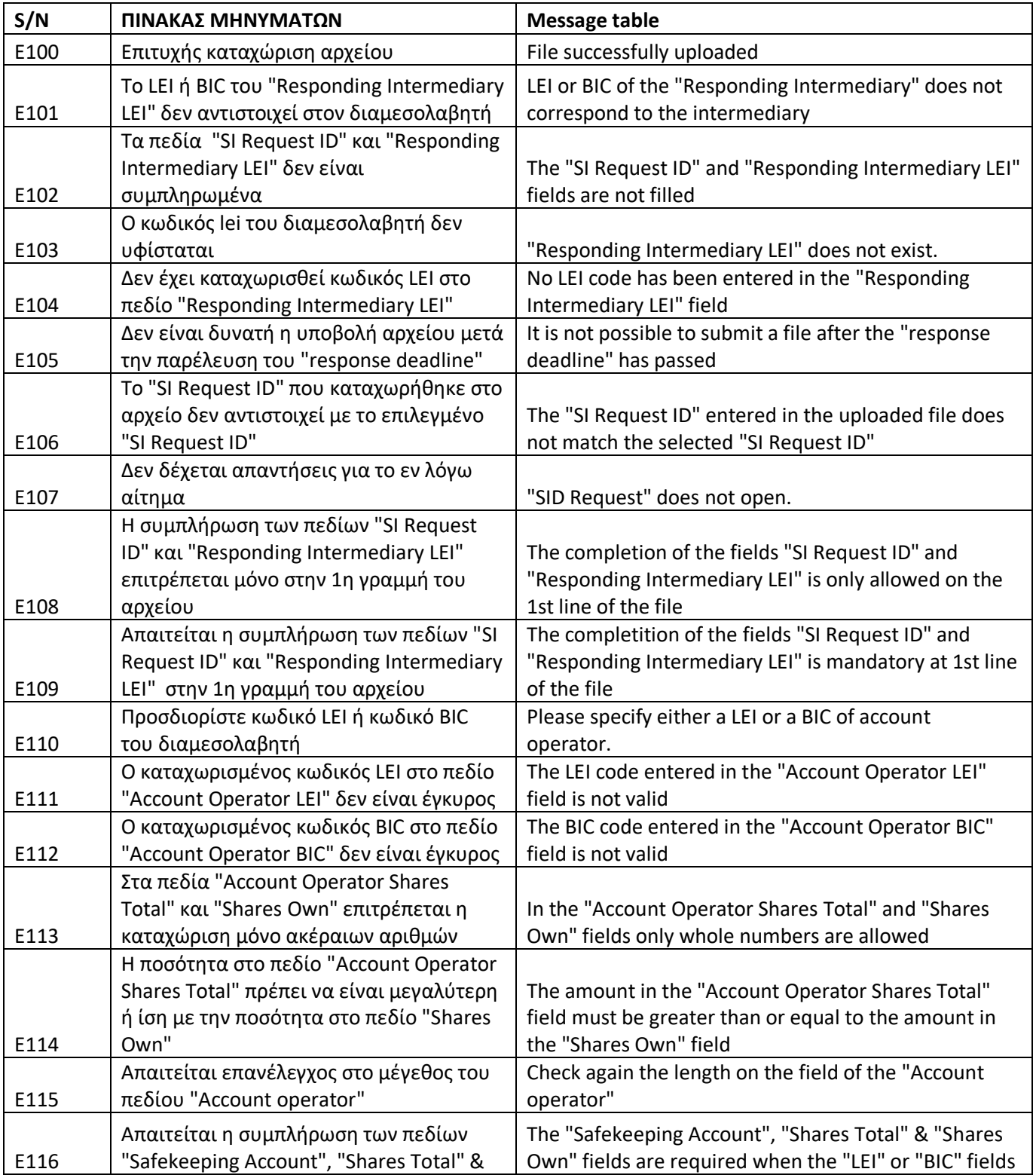

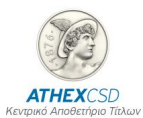

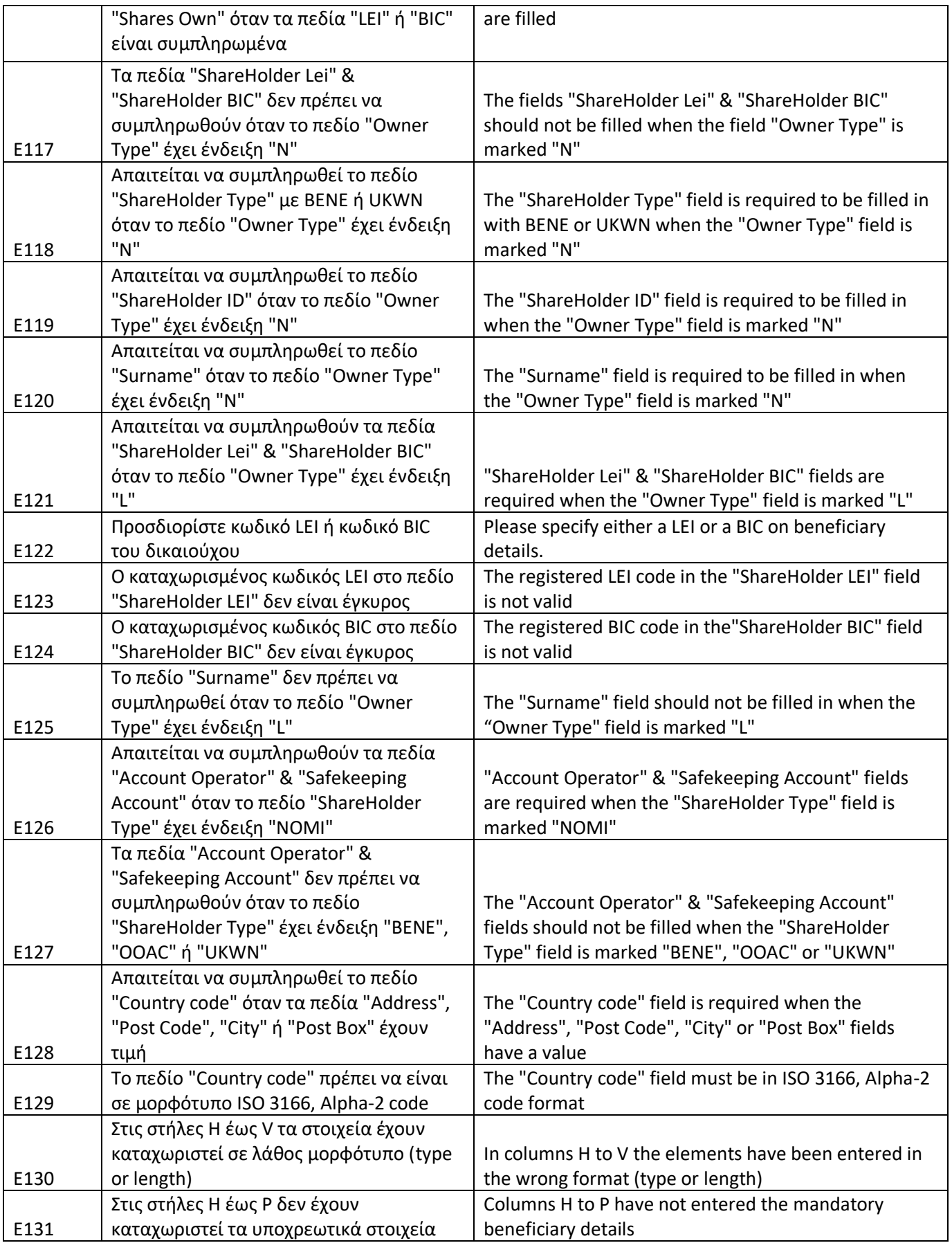

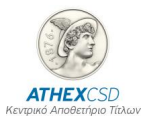

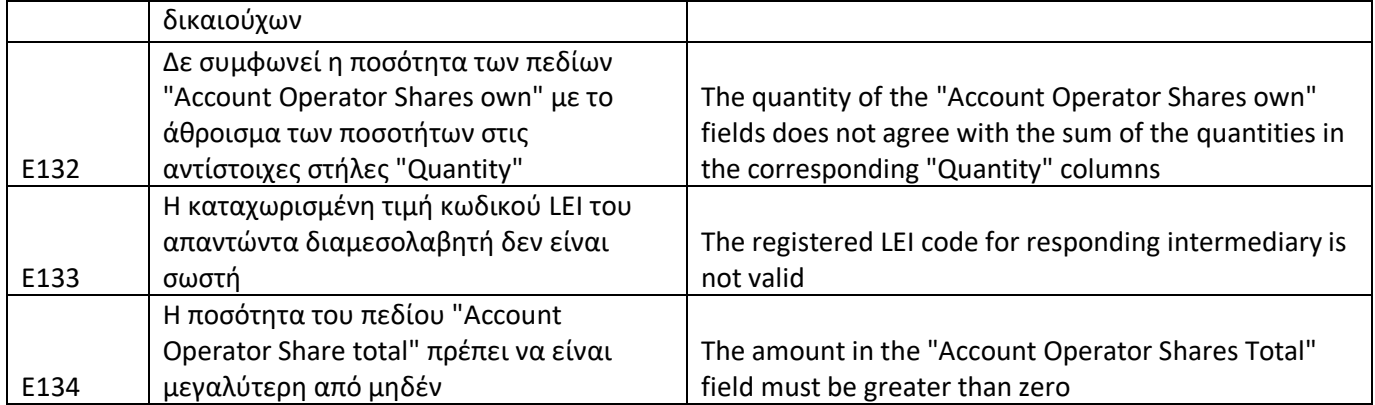

<span id="page-16-0"></span>

## **4 APPENDIX 2: TABLE OF ERROR CODES WHICH TRANSMITTED BY ATHEXCSD THROUGH THE "SHARE IDENTIFICATION REQUEST RESPONSE STATUS" MESSAGE (SEEV.049)**

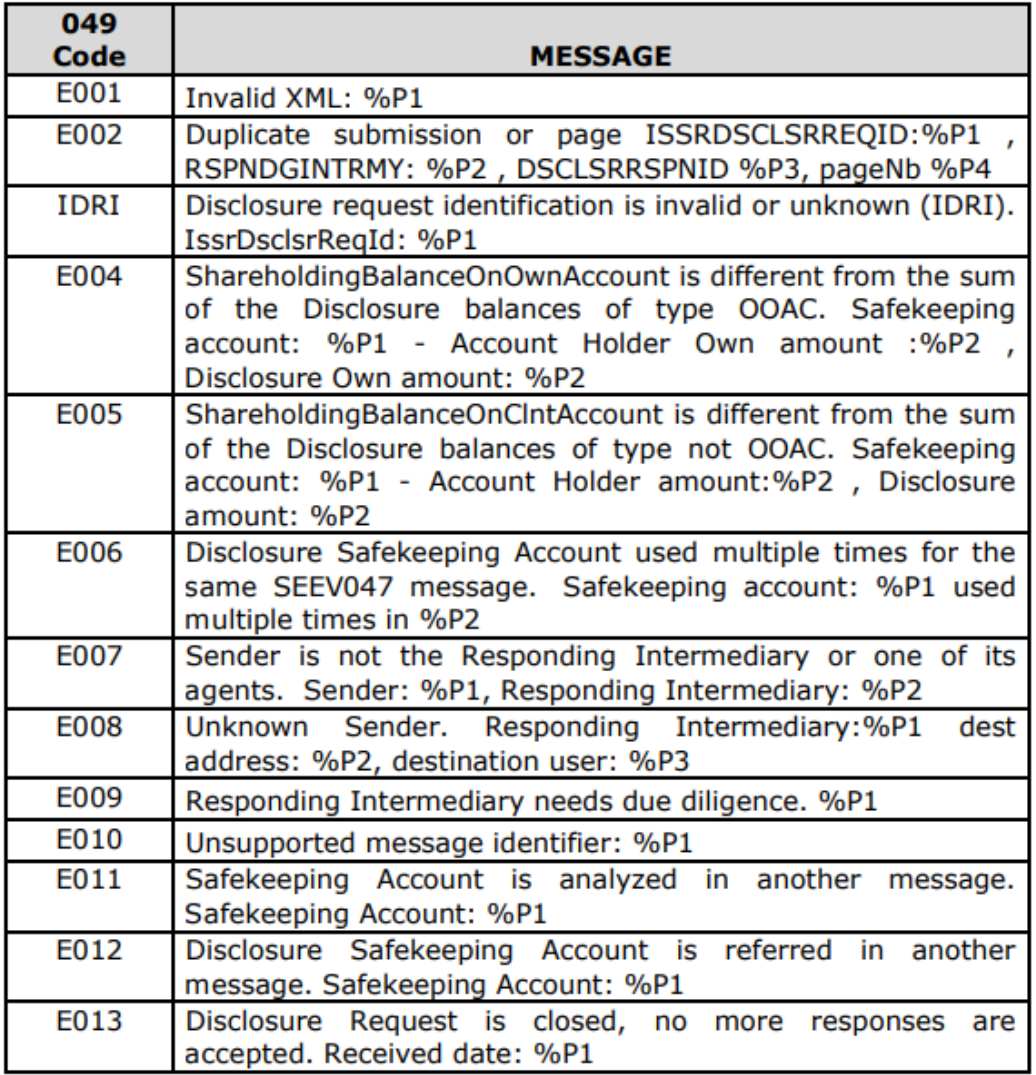

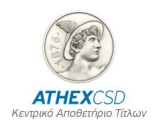

<span id="page-17-0"></span>

## **5 APPENDIX 3: SAMPLE FILE IN CSV FORMAT SENDING AS A RESPONSE TO IDENTIFICATION REQUEST**

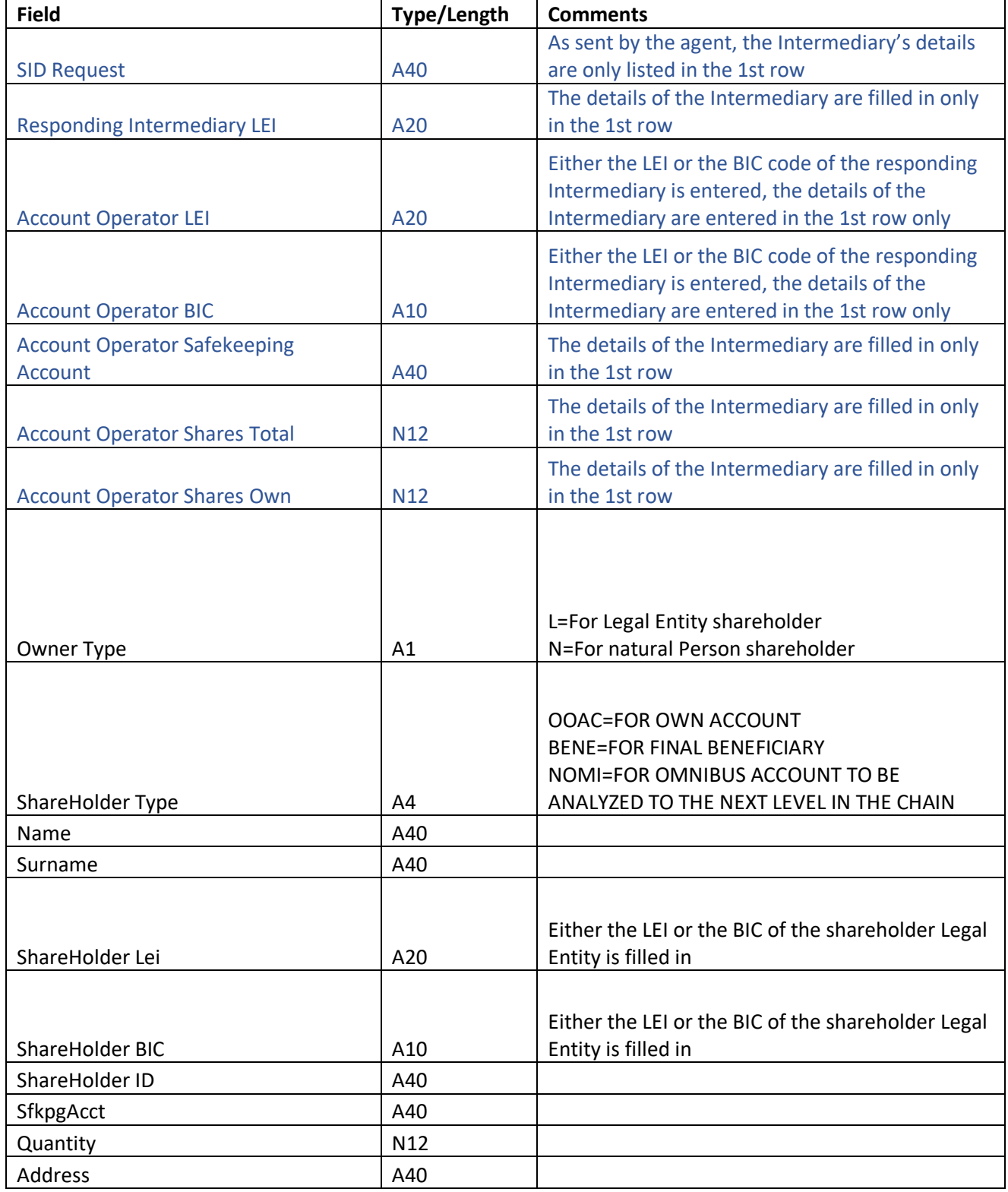

Copyright © 2024- ATHEXCSD

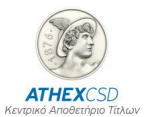

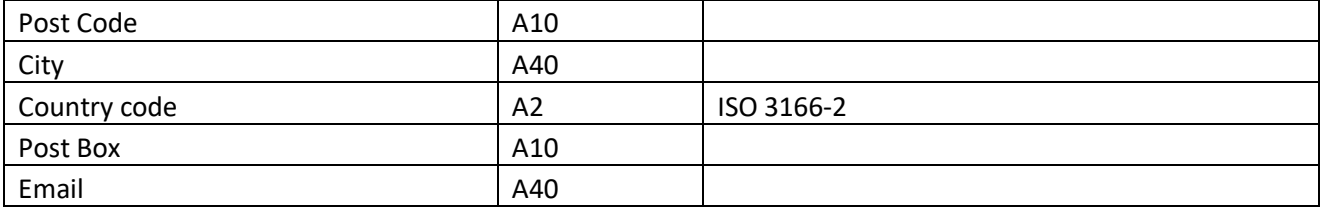